# Web design & weebly

Francesco Tarantino — IFOM Director

**Teachertrainings.eu** Training courses for education staff

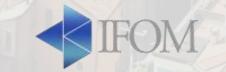

### Web design

- Web design encompasses many different skills and disciplines in the production and maintenance of websites.
- Web designers use a variety of different tools depending on what part of the production process they are involved in.

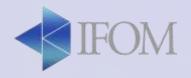

## Web design Tools

- From coding
- To complex software
- To simpler online tools
- To drag-and-drop website builder

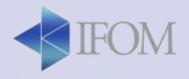

## Introducing weebly

- Weebly is web-hosting service featuring a dragand-drop website builder
- It's all-inclusive and provides everything you need to get started and grow your website
- It's in contrast to solutions where you buy, install, and manage all the "pieces" of your website separately.

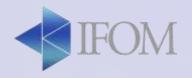

# Simplicity + POWER

 Weebly combines the simplicity of the drag-anddrop builder with the possibility to modify the code so it can scale and can be used for small anc complex websites

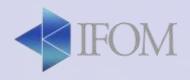

#### A flexible tool

- Weebly enables to create websites, blog and even online stores
- It automatically optimize your website for mobile devices

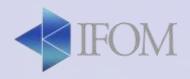

# And the pricing?

- Weebly has a freemium pricing strategy offering a fully free option for simple websites (maximum 500MB)
- So you can use it for educational purposes for free

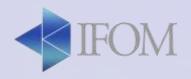

# **Pros of using weebly**

- Speed and security
- Pricing
- Easy to use
- Weebly community and support
- App centre

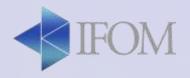

# **Cons of using weebly**

- Poor content management system
- Fewer plug-in compared to wordpress
- Difficult to migrate a website

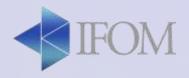

#### A pitch into weebly

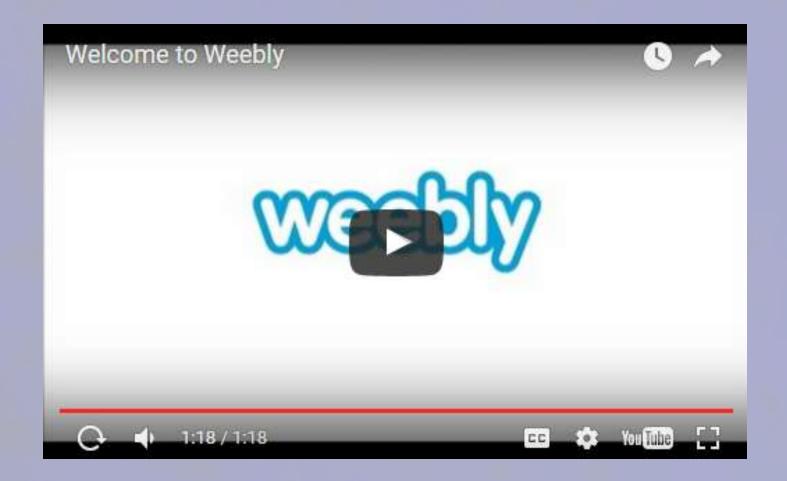

**Teachertrainings.eu** Training courses for education staff

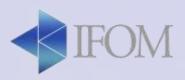

#### More videos and guides

- Official online guide: <u>link</u>
- 50 minutes explainer video: <u>link</u>
- 20 minutes explainer video: link
- Weebly community: community.weebly.com

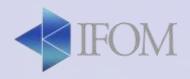

# Activity (1)

- Create a new website using a theme of your choice
- Add a empty page / add a page with a layout
- Add a title / add a paragraph
- Change the menu by creating a hierarchy
- Add a photo / delete a photo
- Add a botton linking to another page

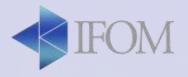

# Activity (2)

- Add a gallery and/or a slideshow
- Change the background image of your home page
- Add a quiz/registration form (use contact form)
- Install and use at least 4 among the following apps: table, tabs, accordion, team card, pinpoll, call-out-box
- Publish and then unpublish your website (look in setting)

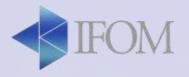

### Activity

- Add a empty page / add a section with a layout
- Add a title / add a paragraph
- Change the menu by creating a hierarchy
- Add a photo / delete a photo
- Add a button linking to another page
- Add a gallery and/or a slideshow
- Change the background image of your home page
- Add a quiz/registration form (use contact form)
- Install and use at least 3 among the following apps: table, tabs, accordion, team card, call-out-box
- Publish and then unpublish your website (look in setting)
- BONUS: Create a basic website for your school

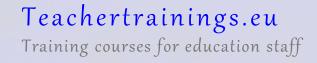

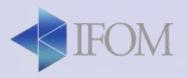

## Activity (3)

 Create a basic website for your school that we will show after lunch

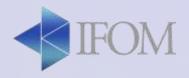